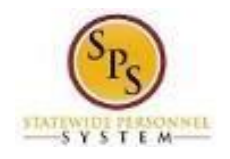

## View and Manage Your Benefits Documentation

Use this procedure to view and manage your benefits documentation. **Procedure:**

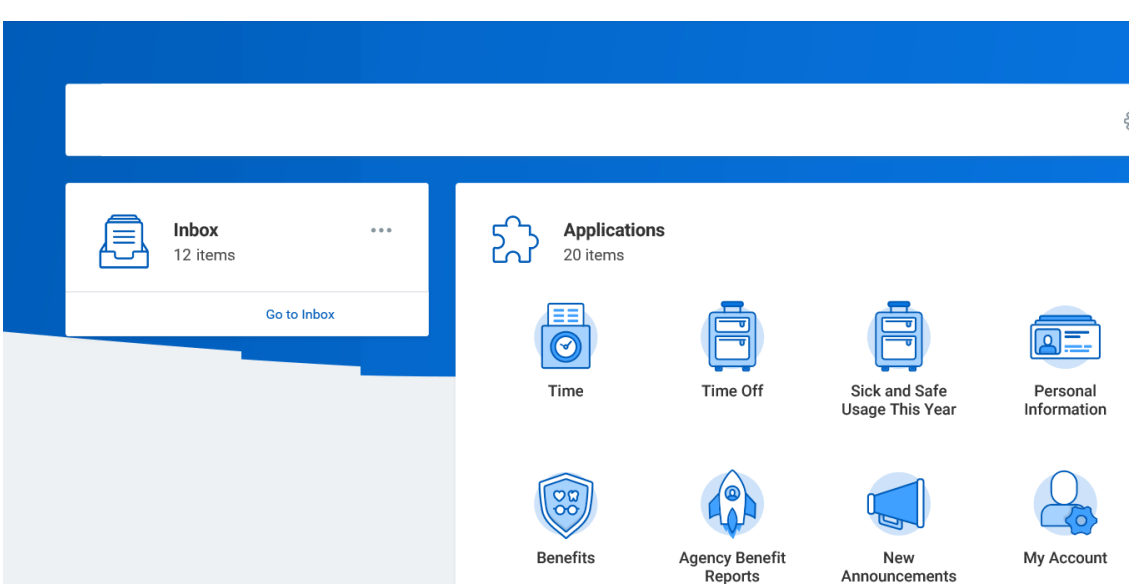

1. From the home page, click the **Personal Information** application.

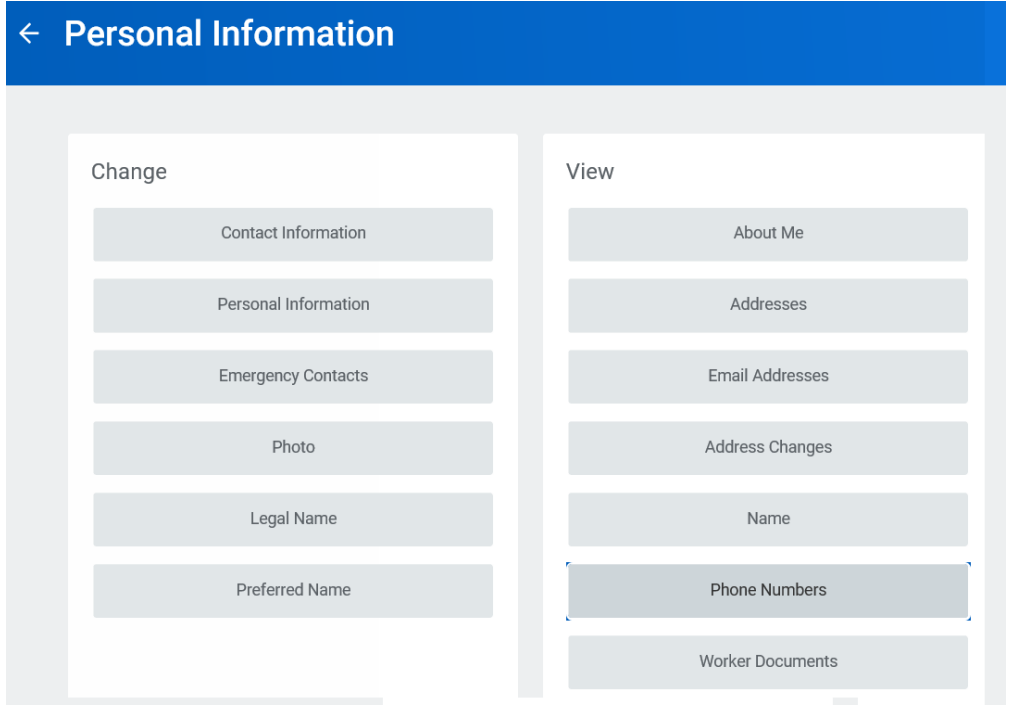

2. Click the **Worker Documents** button to access your benefits documents.

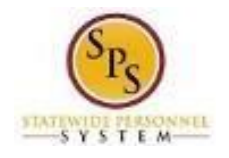

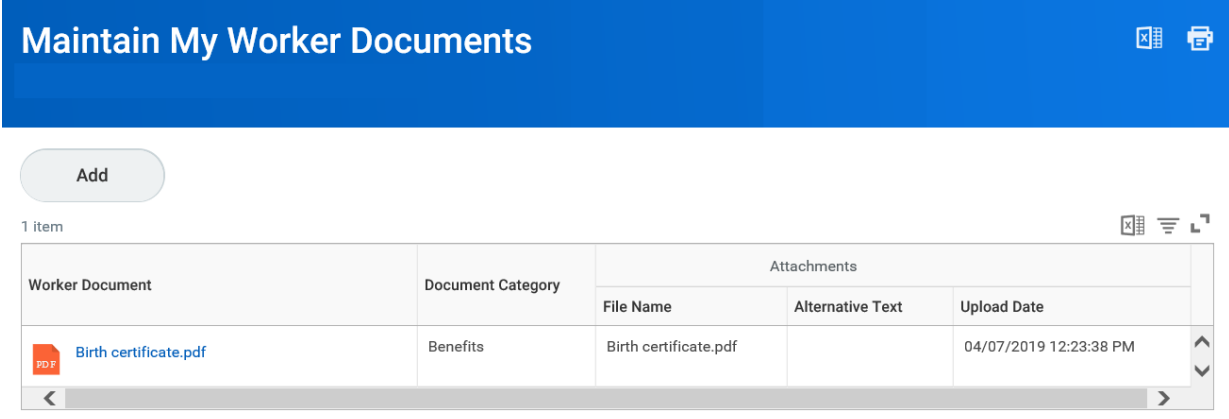

3. Add, update, or delete a document using the applicable procedure below.

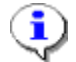

 **Information**: As an employee you have access to the following document categories/folders for benefits. Refer to this table for what types of documents are housed in each folder. Refer to the Benefits Supporting Documentation Naming Convention document for naming conventions.

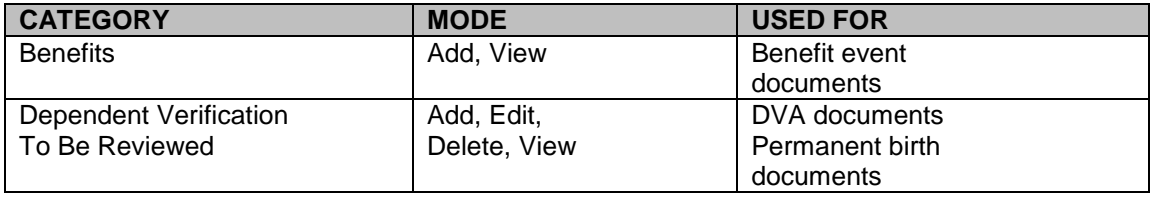

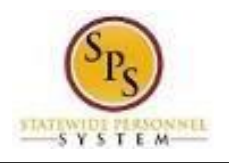

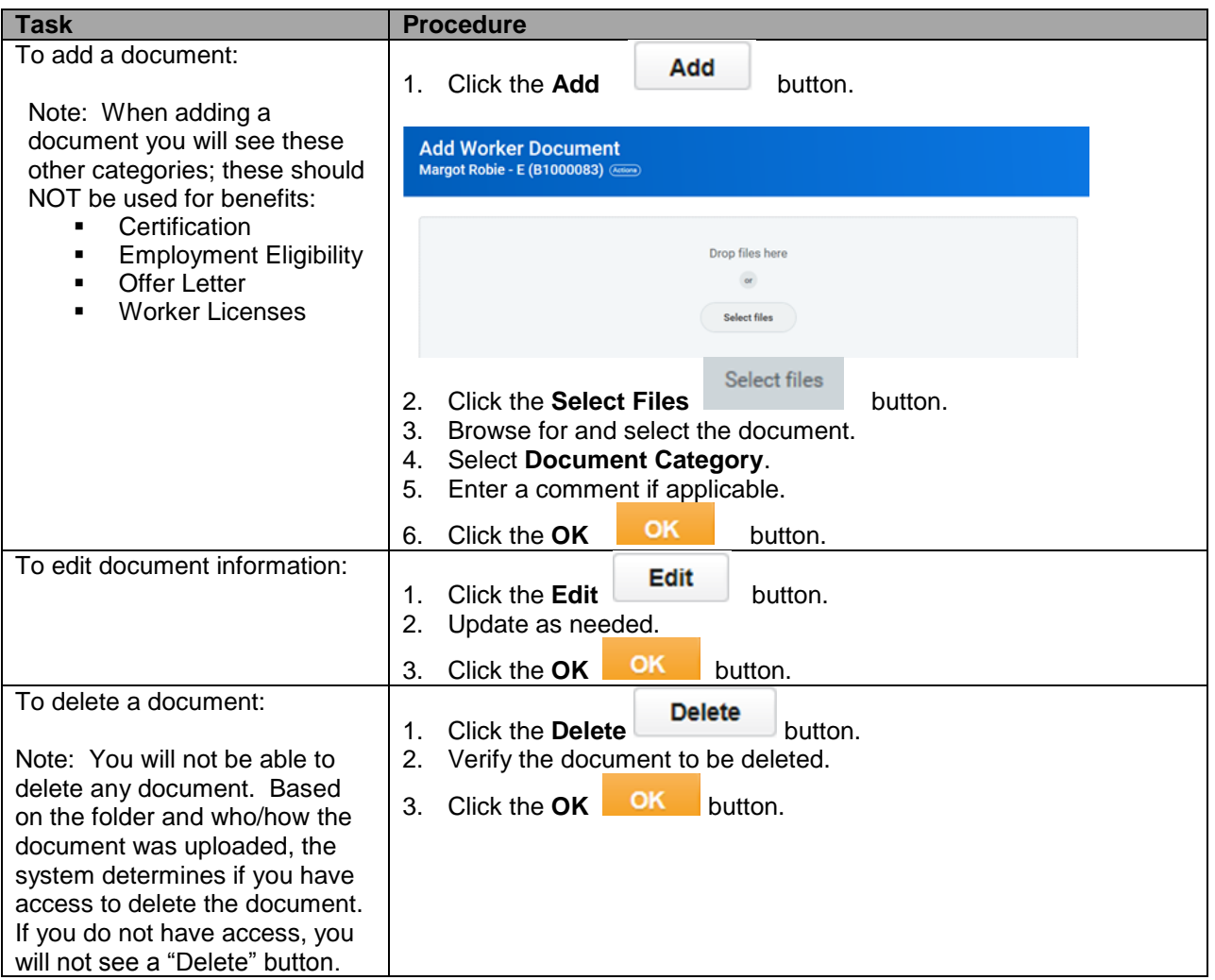

4. The System Task is complete.